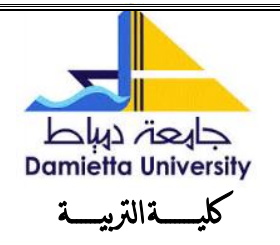

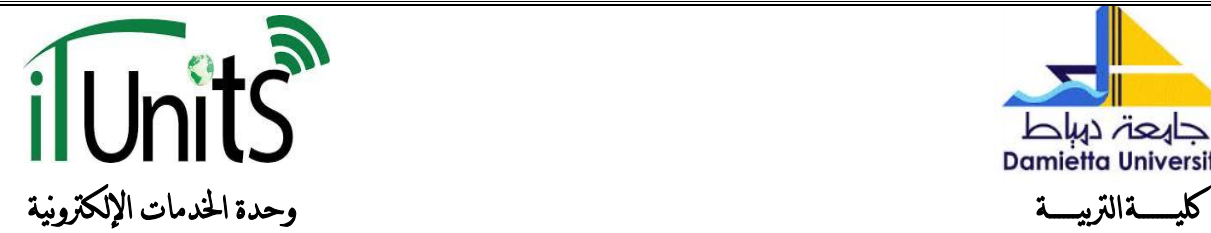

## **اندخىل عهي ييكزوسىفث جيًيز**Teams Microsoft

1 - **يقوم الطالب بتنزيل برنامج ميكروسوفت تيمي** 

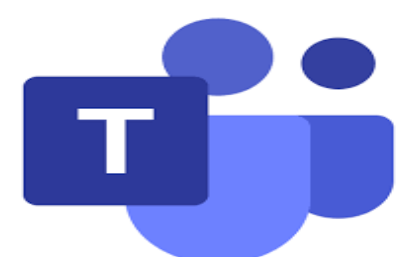

-2 **سحظهز نافذة ييكزوسىفث جيًيز.**

-3**يقىو انطانب بإدخال انربيد االنكرتوني اجلايعي اخلاص به ويقىو بانضغط عهي** in sign **سحظهز اننافذة انحانية:**

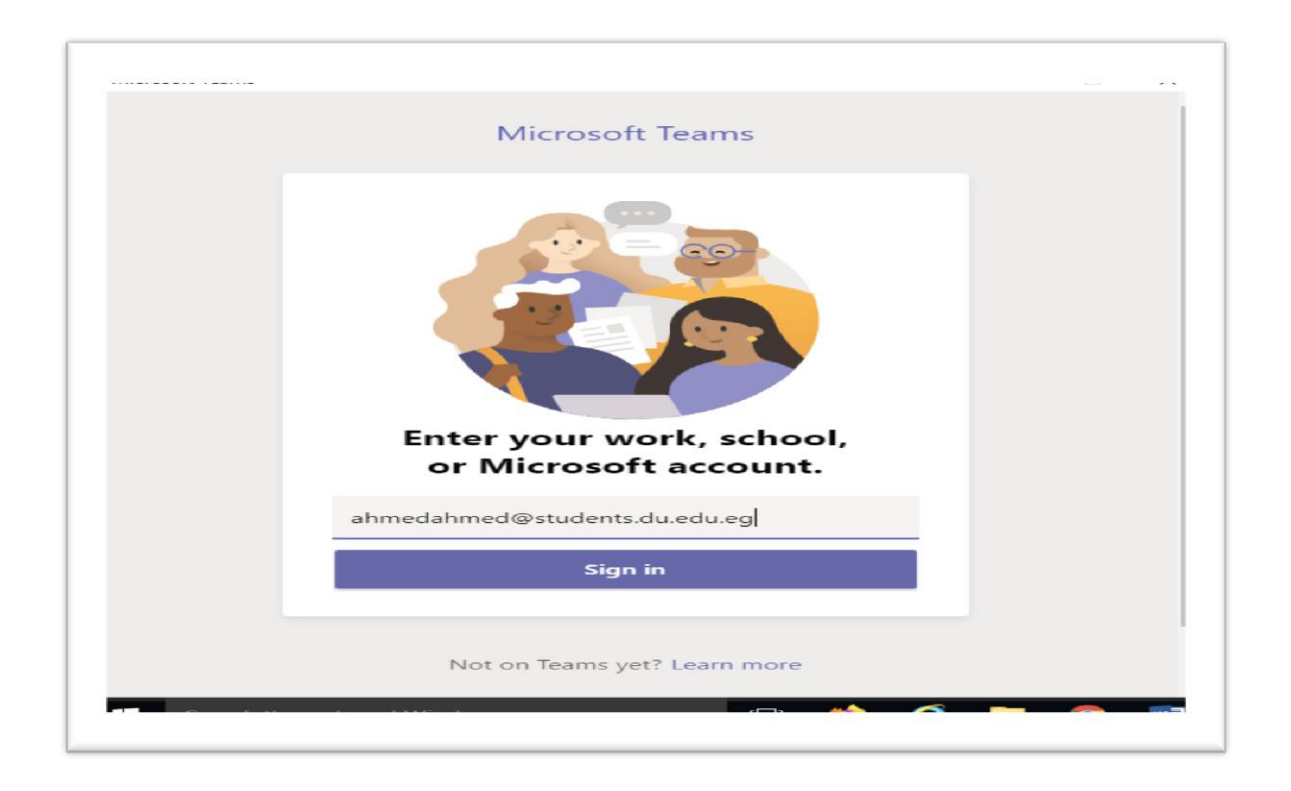

**It\_unitedu@du.edu.eg Tel- 0572407752 Fax- 0572403870** 

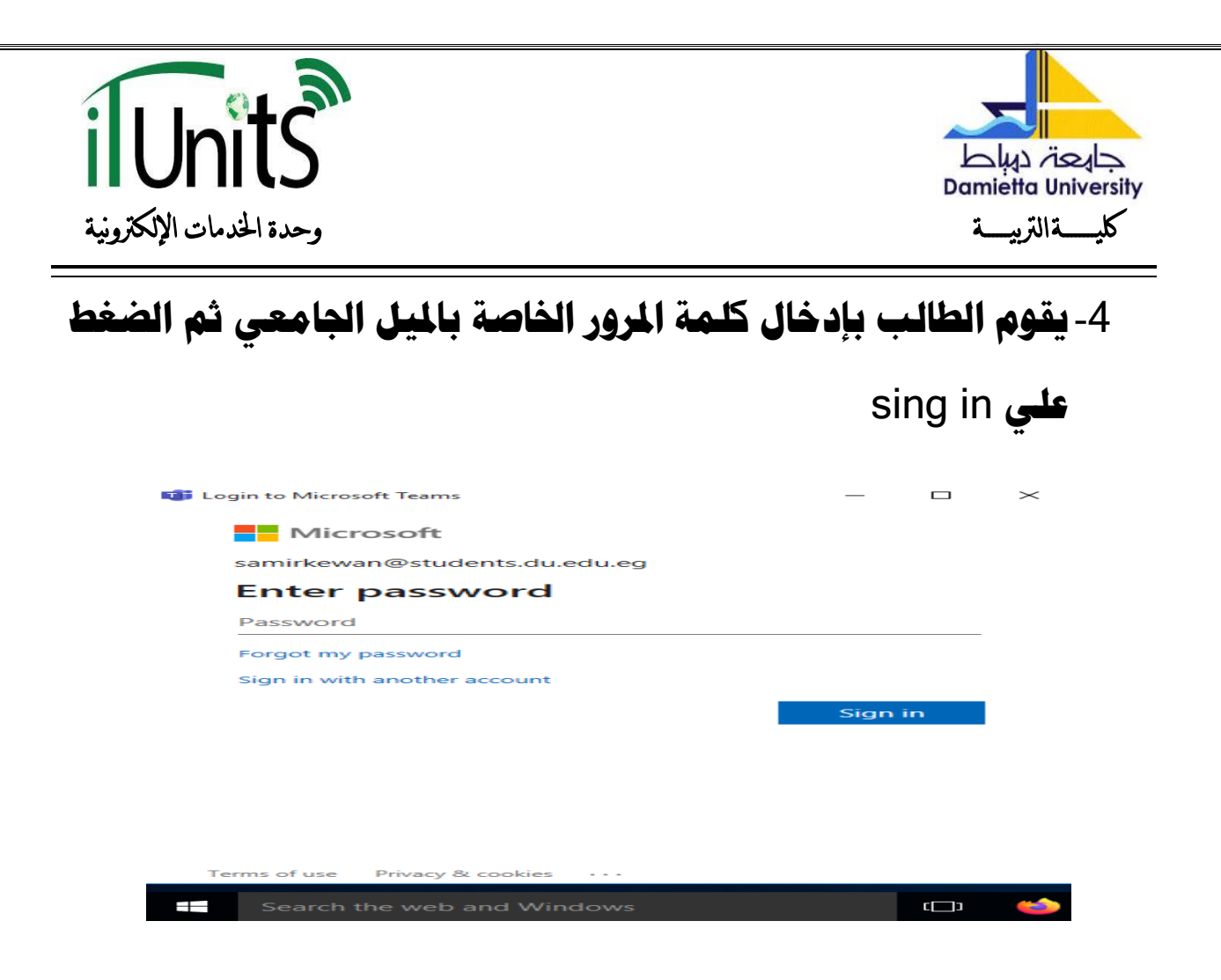

5- وبعد الدخول سيجد الطالب الفرقة المسجل بها والمادة الخاصة به كما

**بانشكم:**

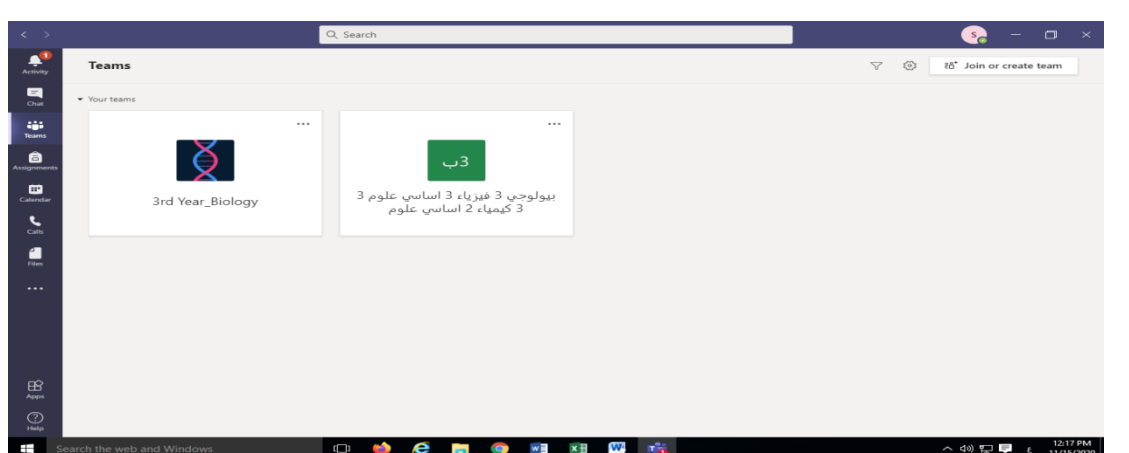

## **)يع حتيات فزيق انعًم بىحدة اخلديات االنكرتونية** - **كهية انرتبية(**

**It\_unitedu@du.edu.eg Tel- 0572407752 Fax- 0572403870**